การตั้งค่าการตัดกระดาษ Thermal Printer สา หรับ Windows

ี่ ปัญหา : พิมพ์ข้อความแล้วเครื่องตัดกระดาษกึ่งกลางตัวหนังสือโดยไม่ยอมฟีดกระดาษส่วนที่เหลือออกมา แล ้วค่อยตัด

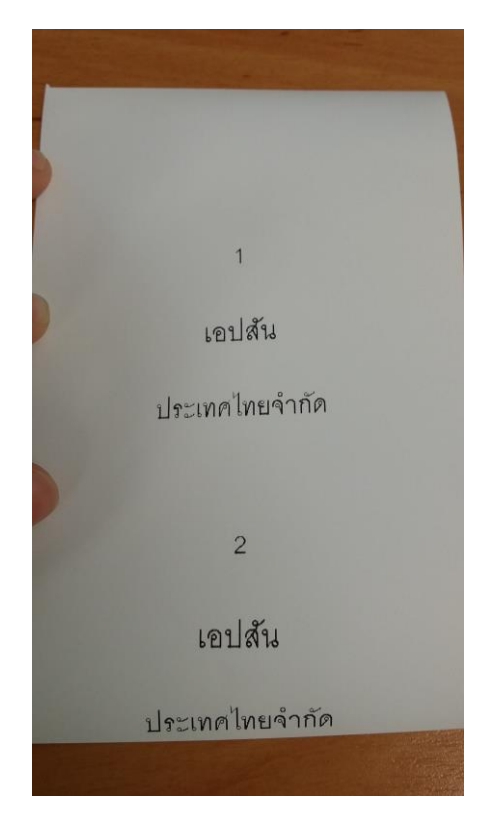

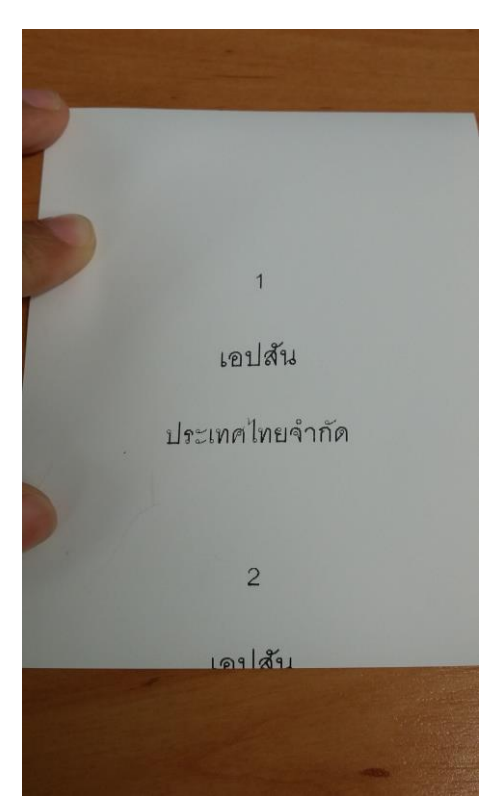

ี รูปที่ 1 (ตำแหน่งที่ถูกต*้*อง) รูปที่ 2 (ตำแหน่ง <mark>ไม่</mark> ถูกต้อง)

### <u>วิธีแก้ไขปัญหา</u>

1. ไปที่ **Devices and Printers** หรือ **Printer And Fax** คลิกขวาที่ไอคอนเครื่องพิมพ์ เลือก **Printing Preference**

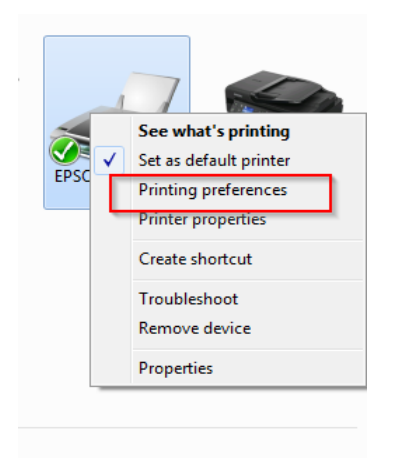

### 2. คลิก **Document Setting**

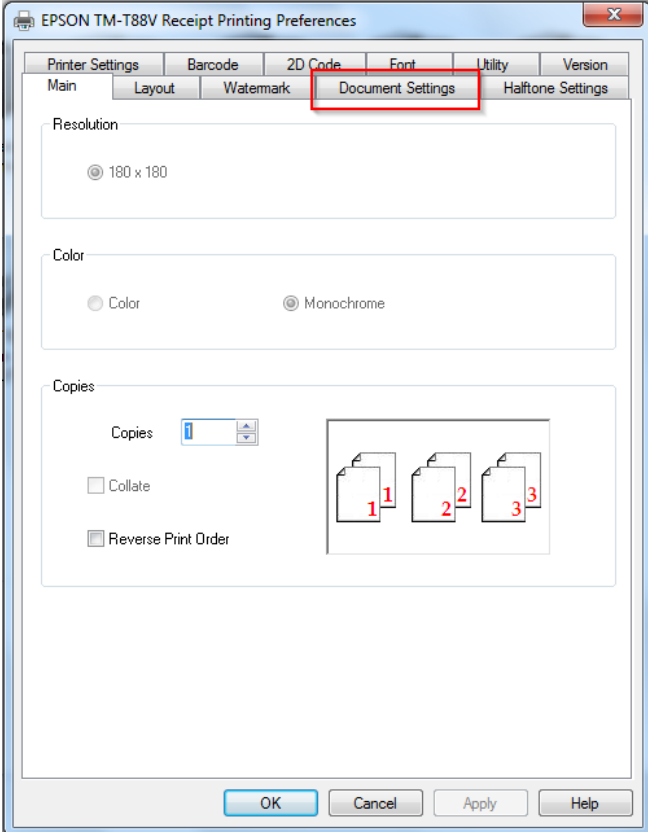

 $3.$  คลิก **Paper Source** ให้เลือกเป็น **Feed,Cut** (ดูรายละเอียดเพิ่มเติมด้านล่าง $^*$ ) แล้วคลิก Apply

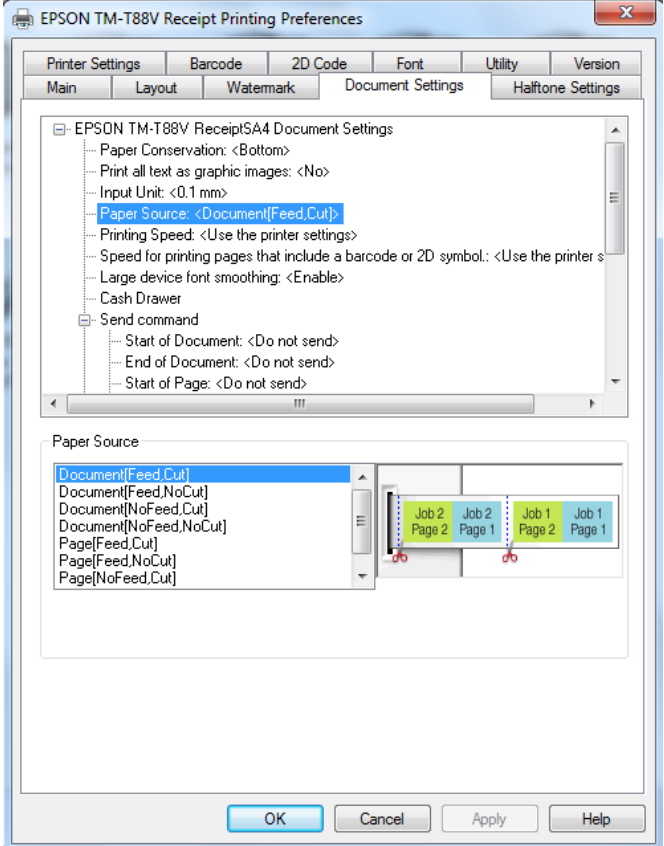

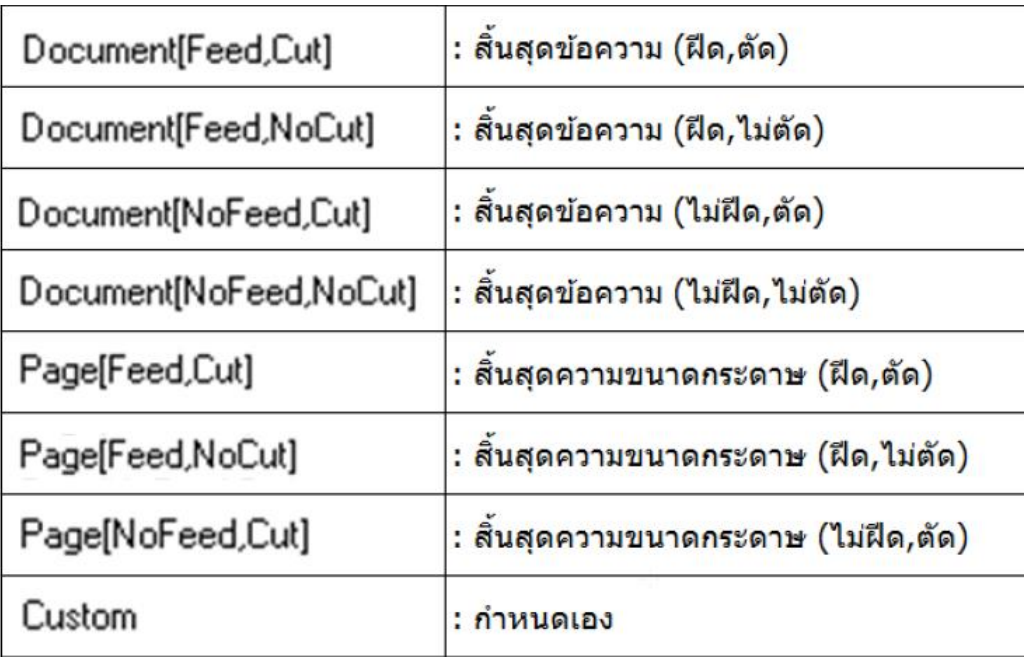

4. ไปที่ **Devices and Printers** หรือ **Printer And Fax** คลิกขวาที่ไอคอนเครื่องพิมพ์ เลือก Printer properties (สำหรับ Windows7) หรือ Properties (สำหรับ WindowsXP)

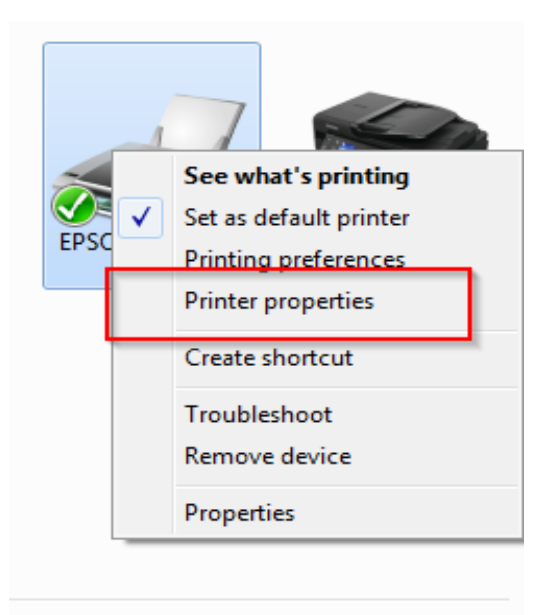

## 5. คลิกที่ Advanced

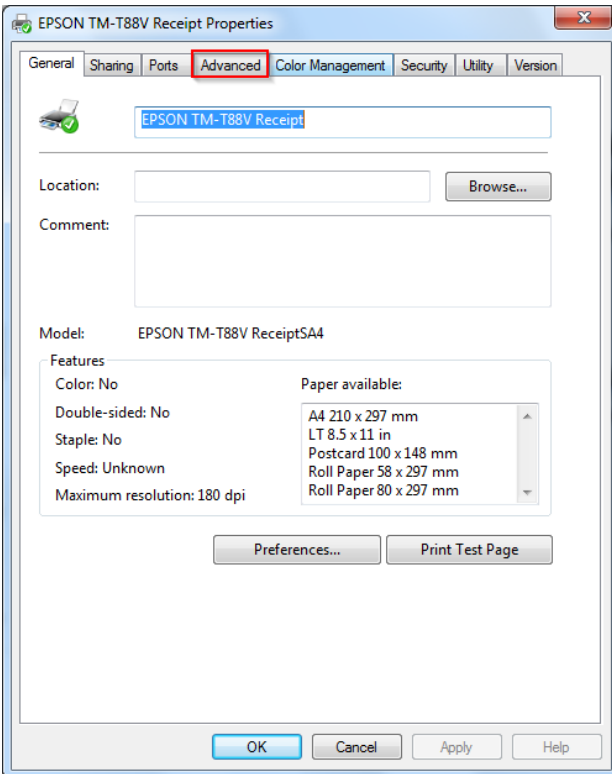

### 6. คลิกที่ **Printing Defaults**

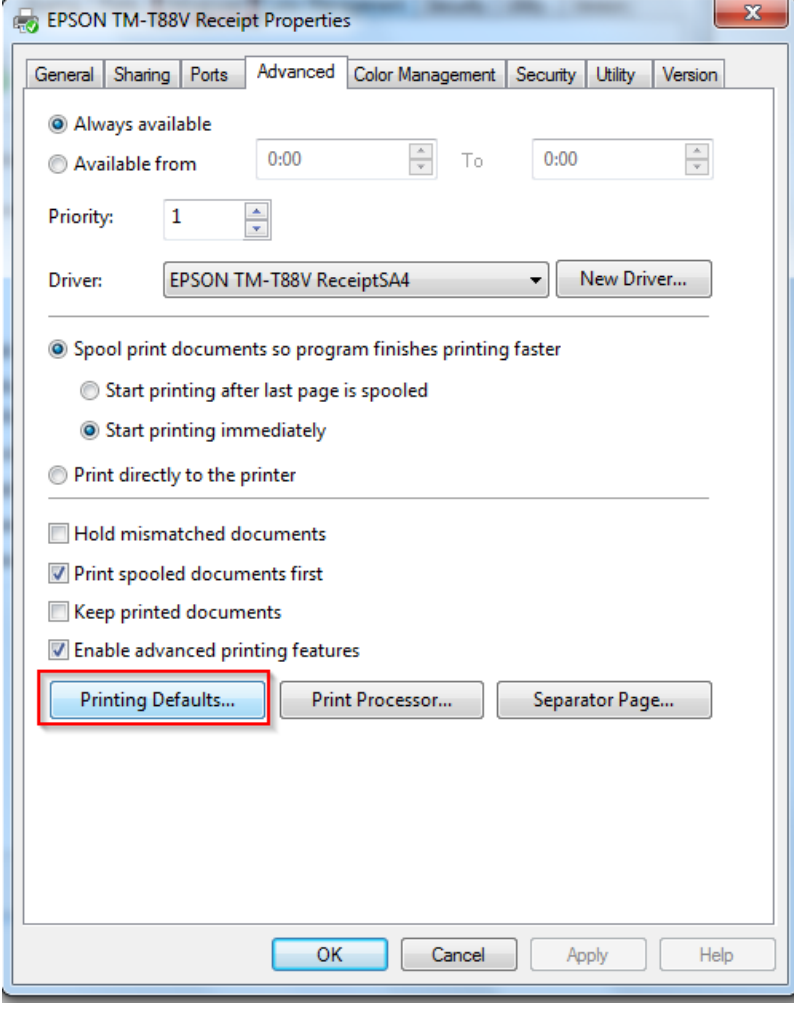

# 7. คลิกที่ **Document Settings**

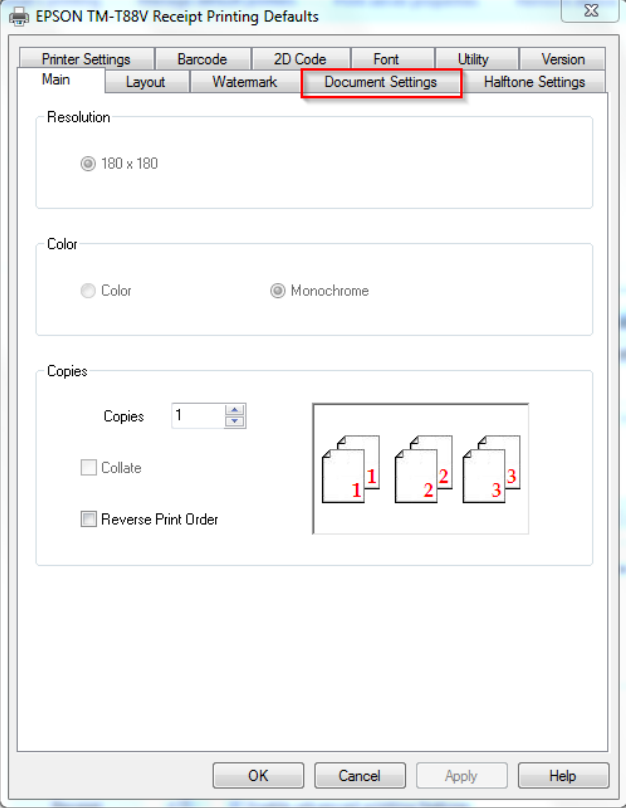

8. คลิก **Paper Source** ให้เลือกเป็น **Feed,Cut** แล ้วคลิก **Apply**

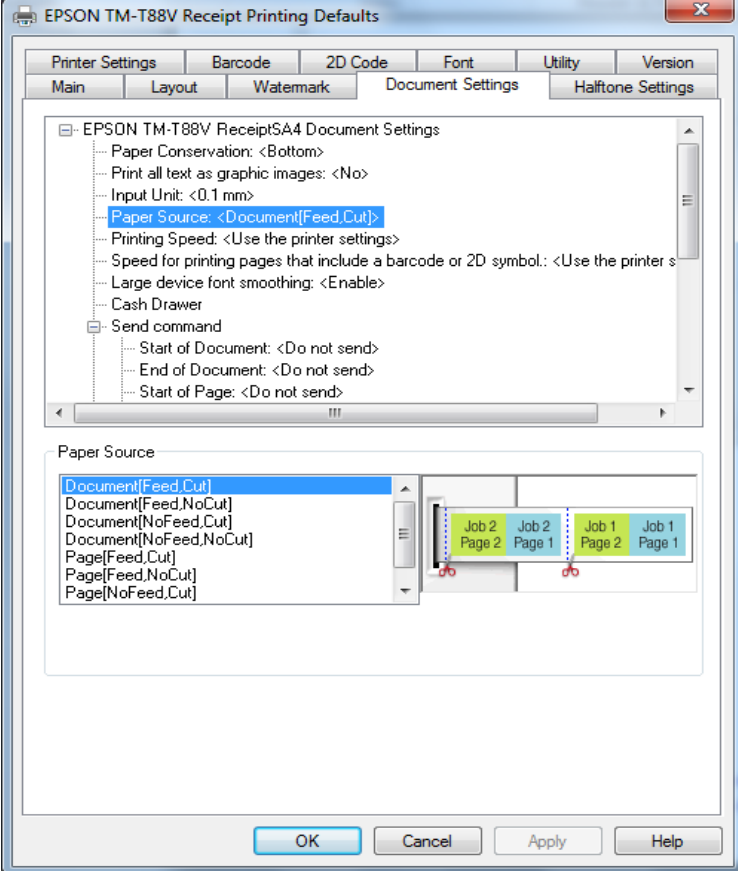